# Please do not upload this copyright pdf document to any other website. Breach of copyright may result in a criminal conviction.

This Acrobat document was generated by me, Colin Hinson, from a document held by me. I requested permission to publish this from Texas Instruments (twice) but received no reply. It is presented here (for free) and this pdf version of the document is my copyright in much the same way as a photograph would be. If you believe the document to be under other copyright, please contact me.

The document should have been downloaded from my website https://blunham.com/Radar, or any mirror site named on that site. If you downloaded it from elsewhere, please let me know (particularly if you were charged for it). You can contact me via my Genuki email page: https://www.genuki.org.uk/big/eng/YKS/various?recipient=colin

You may not copy the file for onward transmission of the data nor attempt to make monetary gain by the use of these files. If you want someone else to have a copy of the file, point them at the website. (https://blunham.com/Radar). Please do not point them at the file itself as it may move or the site may be updated.

It should be noted that most of the pages are identifiable as having been processed by me.

I put a lot of time into producing these files which is why you are met with this page when you open the file.

\_\_\_\_\_\_\_\_\_\_\_\_\_\_\_\_\_\_\_\_\_\_\_\_\_\_\_\_\_\_\_\_\_\_\_\_\_\_\_

In order to generate this file, I need to scan the pages, split the double pages and remove any edge marks such as punch holes, clean up the pages, set the relevant pages to be all the same size and alignment. I then run Omnipage (OCR) to generate the searchable text and then generate the pdf file.

Hopefully after all that, I end up with a presentable file. If you find missing pages, pages in the wrong order, anything else wrong with the file or simply want to make a comment, please drop me a line (see above).

It is my hope that you find the file of use to you personally – I know that I would have liked to have found some of these files years ago – they would have saved me a lot of time !

Colin Hinson

In the village of Blunham, Bedfordshire.

# Texas Instruments Home Computer

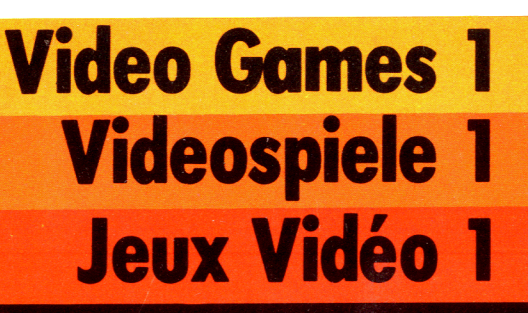

Action-packed, colourful games to play. Hundreds of variations provide hours of fun for all ages. (English: page 1).

Spannende, farbenfrohe Spiele. Hunderte von Variationen sorgen für frohe Stunden. Für alle Altersstufen (Deutsch: Seite 21).

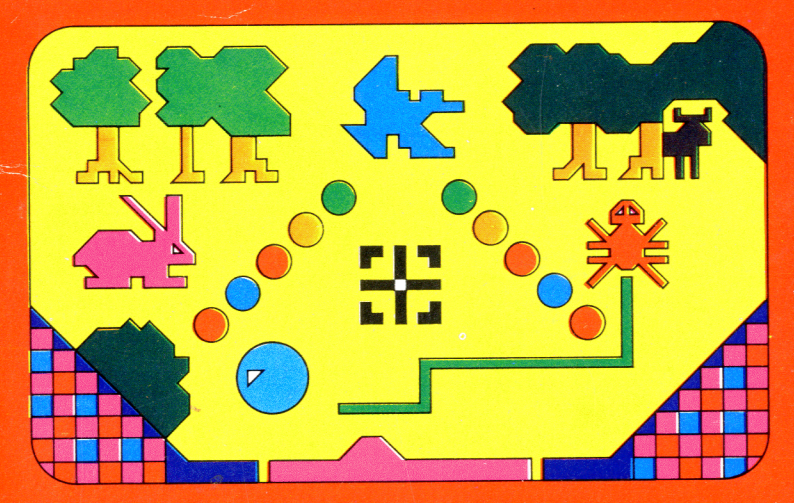

Jeux élaborés d'adresse et de reflexe, aux caractéristiques sans cesse renouvelées. Des heures entières de divertissements passionnants, pour tous les âges (Français : page 41).

# **Quick Reference Guide**

To take full advantage of the features of this command module, please read this manual completely. Important keystroke sequences are summarised here for your "quick reference".

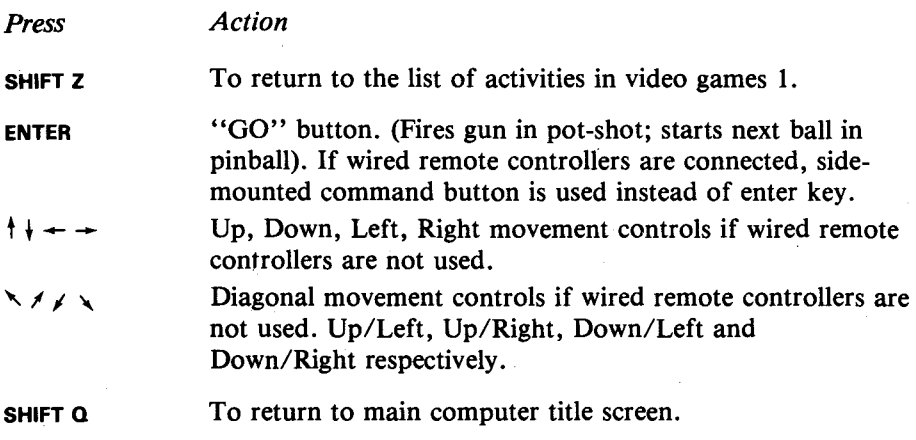

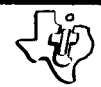

# **Video Games** 1

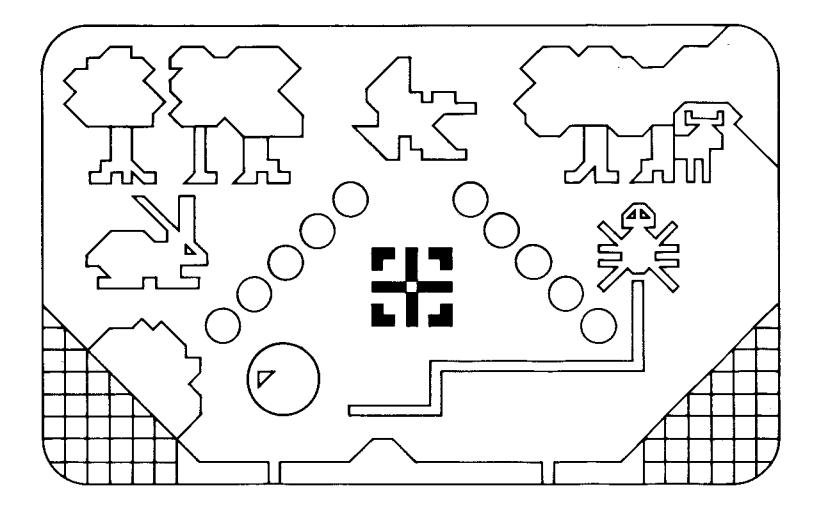

This *Solid State Software"'* Command Module is designed to be used with the Texas Instruments Home Computer. Its preprogrammed solid-state memory expands the power, versatility and capability of your Home Computer.

Copyright © 1979 Texas Instruments Command Module program and data base contents Copyright © 1979 Texas Instruments. See important warranty information on page 18

VIDEO GAMES 1

At one time or another, everyone has enjoyed playing the games in a "penny arcade". Video Games 1 brings three of these types of games into your home to be enjoyed at any time.

- **Pot-Shot**  Turns your computer into a shooting gallery. A randomly selected country scene appears on the screen and rabbits, ducks and stags appear for you to shoot. With this game you can release your aggressive instincts with absolutely no harm to any wildlife, and it improves your hand-eye coordination too!
- **Pin-Ball**  All the fun of this old favourite with colours and sounds, special targets and a moveable electronic "Flipper". Watch your skill and scores improve as you get the "feel" of the game.
- **Doodle** A game of quick reactions and tactics as you try to trap your opponents spider inside your web. Look out though, he will be trying to corner you too! Play against the computer or a friend.

*(Note :* for full enjoyment of these games you will need the fine control afforded by the wired remote controllers.)

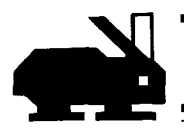

# **Video Games 1**

### YOU AND THE COMPUTER

Your Home Computer should be treated with the same care you'd give to any other piece of electronic equipment. Keep food and drinks away from the console and keyboard (jam and orange juice are not part of its diet!). Also, the computer doesn't like to be dropped, hit or sat on. Treat it with respect and it will reward you with enriching activities for a long time.

### USING THE *SOLID STATE SOFT WARETM*  COMMAND MODULE

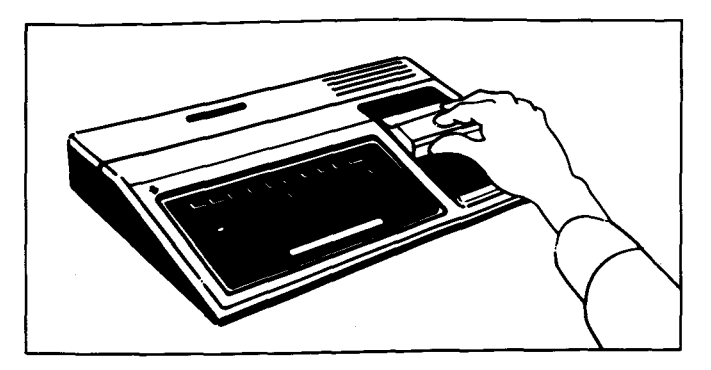

*1. If the computer is OFF,* slide the module into the slot on the console, and turn the computer on. The master title screen should then appear.

# TEXAS INSTRUMENTS HOME COMPUTER

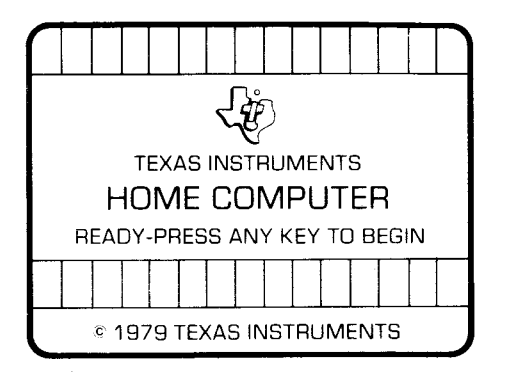

*If the computer is ON,* hold down the **SHIFT** key and press  $Q$  to make the master title screen appear. Then slide the module into the slot on the console.

2. Press any key to make the master selection list appear. The title of the module will appear in three languages, German (3), French (4), English (5).

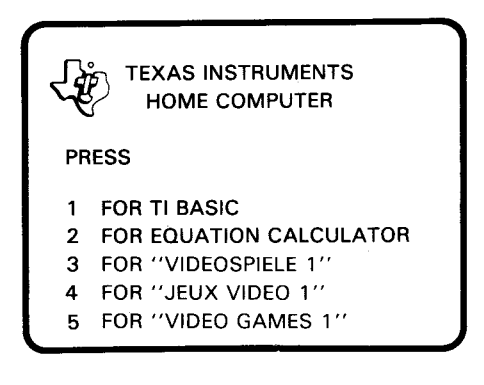

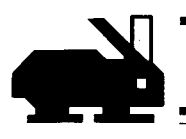

3. Press the 5 key to select the English version of the module.

*Note : To* remove the module, *first* return the computer to the master title screen by pressing **SHIFTQ.**  *Then* remove the module from the slot. If you have any problem with inserting the module, or if it is accidentally removed from the slot while in use, please see "In Case of Difficulty" on page 17.

That's all there is to it. You're now ready to start playing Video Games 1.

### PLAYING VIDEO GAMES 1

When you press the 5 key, you will see the title screen for video games 1. You will see the pinball table on the screen with flashing lights, and hear some of the music and sounds used in the games. Then a new screen appears. This is a list of the games you can play. You choose the game you want to play from this list.

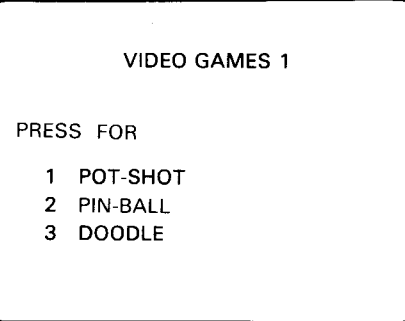

To select a game, just press the key number shown beside the name of the game. We'll go through each of the games in the order they're shown on the screen.

# TEXAS INSTRUMENTS HOME COMPUTER

POT-SHOT Press the 1 key for Pot-shot. The following screen will then appear :

POT-SHOT

ENTER TIME LIMIT - - - S (DEFAULT 120S)

Enter the length of time, in seconds, that you want each individual game to last. For example, let's ask for each game to last for 1 minute, or 60 seconds. Press the 6 key, then the 0 key and then press **ENTER** . The screen will now show the time limit you have just entered and instruct you to press **ENTER** to start the game. Before you do that, let's just explain that you can enter any time limit from 1 to 999 seconds, or, if you like, press **ENTER** without pressing any number keys and the default time limit of 120 seconds will be used. If you try to type any nonnumeric keys, you will hear the *"UH-OH"* sound and nothing will happen on the screen.

Now let's press **ENTER** to start the game. You will see a screen depicting a country scene. In the foreground are some bushes, in the middle of the screen is a lake which has clumps of reeds around it and in the distance are two groups of trees. Every time the game is played, the shape of the various features is selected at random giving hundreds of different scenes.

The object of the game is to shoot as many of the animals that appear as possible.

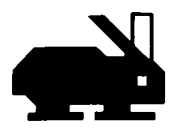

- **Rabbits**  Appear at random from four different positions amongst the bushes and run to an adjacent position where they disappear. These are the easiest animals to hit, so they only score *1 point.* There will always be a rabbit in view somewhere on the screen.
- **Stags**  These appear behind the trees, move a few steps out from behind them, turn round, move back to their original position and then disappear. The computer randomly decides which trees they appear behind and the direction they move in. Since they are smaller targets than the rabbits, you score *two points* for hitting a stag. There is a pause of few seconds between one stag disappearing and the next coming into view.
- **Ducks**  Appear at random from one of the three clumps of reeds around the lake. They will then fly up and across the screen, but not in a straight line! This fact, and their small target area, make ducks the most difficult animals to hit, so you score *five points* for doing so. There will be a short pause between appearances of the ducks.
- **Sight**  The  $\frac{1}{\sqrt{2}}$  graphic on the screen is your rifle sight. You can move this around the screen with the wired remote controllers or if these are not available with the  $\dagger$ -UP. *-DO WN, f LEFT, -RIGHT,W-UP/LEFT, R-UP/RIGHT, Z-DOWN/LEFT* and *C-DOWN/RIGHT*  keys on the keyboard. Position the transparent dot at the centre of the sight and press the side-button on the wired remote controller or the enter key on the keyboard to fire a shot. Not all of the body of the animals is part of the target, so try to hit dead-centre. Experience will quickly show which parts you must hit to score. A hit is signaled by the animal disappearing and the rifle shot noise being followed by a few musical notes.

# **TEXAS INSTRUMENTS HOME COMPUTER**

**Status Game Over**  The bottom line of the screen shows the status of the game at any time. The number on the left of the line is the timer which will count down as you watch. The number on the right of the line is your score so far. The area in the centre shows the number of shots you've fired so far. After every six shots the word "Load" appears here, and there is a short delay while you reload. You don't have to do anything, you just can't move your sight or fire while re-loading, so don't waste your bullets! When the word load disappears, you can start shooting again. The "Gun" in this game is also a bit oldfashioned, so don't fire too fast or it will overheat and cause a "Jam". Again there will be a delay while the jam is cleared during which time you can't shoot! At the end of the time you allotted for the game, your score will be shown and you will be asked if you want to replay the last game. If you don't, press the **N** key for **NO**  and you will go back to the game selection screen. If you answer **YES,** the game will start again with exactly the same scene and time limit. This allows *two* or *more players* to take turns at the game and compare their scores on an equal basis. We'll now go on to look at the next game, but before we

do "Good Hunting".

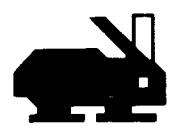

**PIN-BALL** Go back to the game selection screen and press the 2 key to choose the Pin-Ball Game. This screen will then appear :

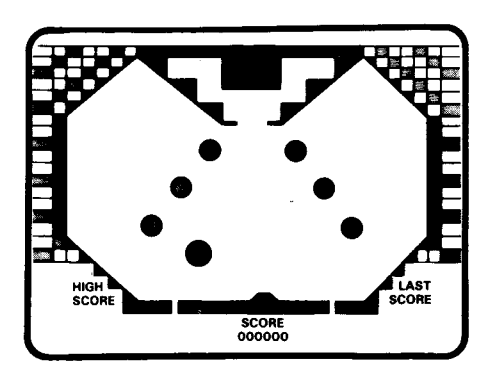

There are a lot of things to explain on this screen, so lets go through them one by one.

- **Score**  Your score so far will be shown in the bottom centre of the screen. The score for the last game, and the highest score so far in this session of Pin-Ball, are shown to the left and right of this respectively.
- **Walls**  The thick black line shows the limit of the playing area. Except for the bottom wall, the ball will bounce off the walls with a sound effect and an addition to your score. If the ball crosses the bottom wall it will be lost and you will hear the "Lost Ball" music.

# TEXAS INSTRUMENTS HOME COMPUTER

### **Flipper**

You can prevent this from happening by moving your "Flipper" so that the ball bounces off it, again with a sound effect and an addition to your score. The flipper is the black shape sticking up from the middle of the bottom wall. When a ball is in play you can move it left or right with the wired remote controller or with the  $\leftarrow$ and  $\rightarrow$  keys on the keyboard. The flipper cannot move the full width of the bottom wall, so there will always be a channel at each side down which the ball can be lost. If it wasn't like this, a skilled player could keep the ball in play for ever.

**Targets**  At the top of the playing area are three pairs of coloured triangles. The black diagonal lines on one side of each of the triangles are targets. As the ball hits a target it will bounce off with a sound effect and addition to your sccore. The computer also remembers which targets you have hit, so that as soon as you have hit both the targets on the triangles of the same colour, the targets will disappear. This pair of triangles now become "rollovers". Now when you hit them, you will still score and hear a sound effect, but instead of bouncing off, the ball will roll over the triangle.

### **Bumpers**

When all three pairs of targets have been hit in this way, the following happens :

- All the target and rollover scores are increased!
- A bumper target will appear as a black horizontal line through the green circles in the centre of the playing area.
- The triangle targets reappear.

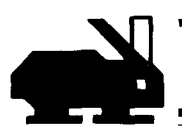

**Obviously it is desirable to do this as you can score more for hitting the same targets, and also have extra targets to hit. The second time you hit all the triangle targets, the same thing happens and the yellow bumper targets appear. If you are really skillful and can hit all the triangle targets for a third time, the red bumper targets appear and the scores are increased to the maximum level. Be careful of these bumper targets though! Whereas before the ball rolled over the bumpers, it will now bounce back, and, especially when the yellow and red bumper targets are lit, you have to move your flipper very quickly to keep the ball in play.** 

**Black Box The black box right at the top of the screen in the centre shows the number of the ball in play. It is also where the ball will appear from. The ball will move out of the box with a random direction and speed. When you have removed some of the triangle targets so that the ball in play can get up into this area, if the ball**  rolls completely back into the black box, you will get a new **ball. Your score will be increased, you will hear the "new ball" music, and after a pause the new ball will appear with a new speed and direction. The pause can be either long or short, so don't relax! This new ball will not affect**  the ball count, so it's in effect a free **ball.** 

**Flipper The white horizontal line at the join of the two sets of Target triangle targets is a flipper target. If you hit** this, **the flipper will get bigger making it easier to keep the ball in play. At the same time, a black line will appear above the flipper and follow** its **movements across the screen. If the ball hits this line, the flipper will shrink back to its normal** size. We can't make it too easy can we?

# TEXAS INSTRUMENTS HOME COMPUTER

**Scoring** The various objects the ball hits will score as follows :

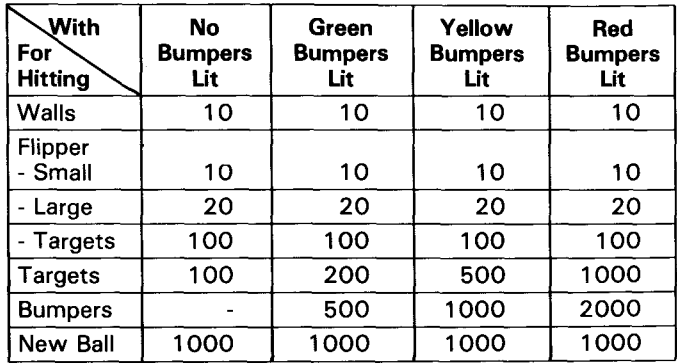

Note that a hit will not be registered unless you hit the target completely. Hitting just the edge of a target will not be recognised as a hit.

**Start the** To *start the game*, press the **SIDE-BUTTON** on the wired **Game** remote controller, or press the **ENTER** key on the keyboard. The ball count will be shown in the black box area, and the ball will appear from this box with a random speed and direction. After each ball is lost, the next ball is started in the same way. After five balls the game is over, and the various scores on the screen will be altered to show the score in the last game and the highest score so far. To *play another game* of Pinball, press the **SIDE-BUTTON** or the **ENTER** key. The score will be reset to zero, and you are ready to start the first ball as described above. To *go back* to the game selection screen after a game of Pinball, hold down the **SHIFT** key and press the z key.

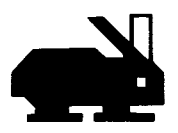

**Gravity** To make the game as realistic as possible, a "Gravity Effect" has been added. The whole time that a ball is in play gravity will be affecting it. This will be most noticeable as the ball moves across the screen. Instead of moving in a straight line, it will gradually move down as well as across the screen. To counter the effect of gravity, every time the ball bounces, its speed is slightly increased, so that it is still possible to steer even a slow ball back up to the top of the screen.

> Now that we've looked at Pinball, let's go through the third game you can play in Video Games 1.

**DOODLE** Press the **3** key to select Doodle from the game selection screen. You will see a screen that asks you to select the type of Doodle game you want to play. Before you can do that, you need to understand the object of the game. At the start of the game you will see *two spiders,* one *green* and one *blue.* By controlling the movements of your spider, you can lay a trail or "web" on the screen of the same colour as your spider. Each player tries to corner his opponents spider so that it can't move without hitting either a wall, an obstacle, or either of the webs. As soon as a spider has collided with any of these, it loses the game. If you want to, you can play against the computer, or against a friend. Against a friend, each player uses one half of the keyboard, or better still, each uses a Wired Remote Controller

**Select Game** These are many different variations of the game. By pressing 1 or 2 the computer will use various preselected options in a standard game for 1 or 2 players. Since we want to look at each's of the various options in detail, press the 3 key for OPTION SELECTION.

# TEXAS INSTRUMENTS **HOME COMPUTER**

### **One or Two** Press the 1 key if you want to play against the machine. **Players?** You can play against a friend by pressing the 2 key.

- **Maze?**  After selecting the number of players, you will be asked which type of maze you want on the same screen. The *maze is* a series of obstacles placed on the playing screen that the spiders cannot cross. Press the key corresponding to the type of maze you want. For your first game, choose no maze.
- **Border?**  A new screen will now ask if you want a "Fixed Border" or an "Open Border". A *fixed border* means that your spider cannot go off the edge of the screen. If you hit the border you will lose. An *open border* means that if your spider goes off the edge of the screen it will reappear on the opposite side of the screen! In other words it will "wrap round" the screen. This feature can lead to some interesting tactical battles. Choose an open border so that you can try this straight away.
- **Speed?**  The next screen asks what speed you want to play at. Let's choose low speed for this game so that you can see what happens easily.
- **Level?**  As we have chosen to play against the computer, we are now asked which level we want the computer to play at. If we had selected two players earlier, we would obviously not be asked this question. The Home Computer is pretty tough to beat at its most difficult level, so let's start off with the easy level.

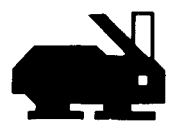

**Start** As soon as we've answered the last question, **(SPEED?** if two players, **LEVEL?** if one player) the game will begin, so be prepared. With the options we've just selected the screen goes blank, the spiders appear, and the computer's *blue spider* starts to move. You should start moving your *green spider* immediately. If you don't move within a short time, you will lose the game by default. The automatic lose time gets shorter as you select faster speeds. If you don't have wired remote controllers available, you control the eight directions that the spider can move in by using the keys as used to move the rifle sight in Pot-Shot. If you hold down any of these keys, the spider will continue to move in the same direction. If you have wired remote controllers connected, just push the controller in the direction you want to move.

> As soon as one of the spiders has won, you will hear the "Dum-Dum-Dum" music and the score will be flashed on to the screen for a few seconds. Then the next round of the game begins. The game continues in this way until one of the spiders has scored 10 victories. The computer will then congratulate the winner (or tell you that it won) and then ask if you want to play again. If you answer **NO,**  you will be taken back to the game selection screen. If you answer **YES,** you will then be asked if you want to use the same options as last time. Press **Y** and the game will start straight away with the same options selected. Pressing **N** will take you back to the Doodle option selection screens.

As your skill increases you can choose different options to keep the game challenging. With a complex maze, fixed border, at high speed with the most difficult level selected, you will have to be very quick to beat the computer!

### CARING FOR THE MODULE

These modules are durable devices, but they should be handled with the same care you would give any other piece of electronic equipment. Care should be taken to keep the module and its recessed contacts clean and dry.

### CAUTION : The contents of a module can be damaged by static electricity discharges.

Static electricity built-ups are more likely to occur during the cold winter months (or in areas with very dry climates) when the natural humidity of the air is low. We've all had the experience of walking across a carpet, reaching for a metal doorknob, and having a quick, painful spark jump from our fingertips to the metal surface. This is static electricity. To avoid possible damage of the module, just touch any metal object (a doorknob, a desklamp, etc.) before handling the module. If static electricity is a problem in your locale, you may want to purchase a special carpet treatment that reduces static build-up. These commercial preparations are usually available from local hardware and office supply stores.

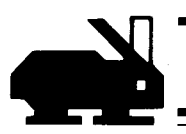

### IN CASE OF DIFFICULTY

If the module activities do not appear to be operating properly, return to the master title screen by pressing **SHIFT Q.** Withdraw the module, reinsert it carefully, and press any key to make the master selection list appear. The title of the module should show up in the third position. Press 3 to select the module. *(Note :* In rare instances, it may be necessary to turn the computer *off,*  wait several seconds, and then turn it on again.)

If the module is accidentally removed from the slot while the module contents are being used, the computer may be have erratically. To restore the computer to normal operation, turn the computer console off, wait a few seconds, reinsert the module, and turn it on again.

If you have any difficulty with your Texas Instruments Home Computer or the module, please contact the dealer from whom you purchased the unit and/or module for service directions.

Additional information concerning use and service can be found in your *User's Reference Guide.* 

### **TEXAS INSTRUMENTS LIMITED HOME COMPUTER SOFTWARE MODULE GUARANTEE 6 MONTHS GUARANTEE**

This guarantee applies only between Texas Instruments Limited (Texas Instruments) and the purchaser who first buys the home computer software module ("the module") for his own use as a consumer ("the consumer").

### **1. GUARANTEE COVERAGE AND DURATION**

This guarantee applies to the electronic and case components of the module, including all semiconductor devices, plastics, boards, wiring and all other hardware contained in the module ("the hardware").

This guarantee does not apply to the programs contained in the module nor to accompanying book materials or programs ("the programs").

2. This guarantee shall apply subject to the conditions set out below for *6 months* from the date of purchase by the consumer.

\*\*3. Subject to the said conditions the hardware is guaranteed against malfunction due to defective materials or construction. Defective hardware will be repaired, adjusted or replaced with a new or reconditioned module of equivalent quality, at Texas Instruments option, without charge to the consumer when the module is returned, with proof of purchase date to an authorized Texas Instruments servicing retailer.

The replacement module will continue the guarantee of the original module or 90 days whichever is longer.

### **\*\*4. CONDITIONS**

(A) This guarantee shall not apply if the hardware has been damaged by misuse, accident, improper storage or handling, negligence of the consumer or any third party, improper service or any other cause other than defective materials or construction.

(B) Save as expressly provided in paragraph 3 Texas Instruments shall be under no liability whatever arising out of or in connection with the module, however caused, whether or not due to the negligence or default of the company or its servants or agents. Provided that nothing in this clause shall exclude or restrict :

(1) Any liability of Texas Instruments for death or personal injury resulting from the negligence of Texas Instruments or its servants or agents.

(2) Any liability of Texas Instruments for loss or damage arising from the module proving defective while in consumer use (within the meaning of section 5 (2) (A) of the Unfair Contract Terms Act 1977) and resulting from the negligence of Texas Instruments or its servants or agents.

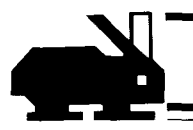

### **\*\*5. IMPORTANT NOTICE OF DISCLAIMER REGARDING THE PROGRAMS READ THIS CAREFULLY.**

Texas Instruments does not guarantee that the programs will be free from error or will meet your specific requirements. Each user is notified that the programs may contain errors and assumes sole responsibility for any decisions made or actions taken based on information obtained from using the programs. No information given concerning the utility of the programs is to be construed as an express or implied warranty.

Subject to provisos (1) and (2) in paragraph 4 above Texas Instruments' liability in respect of any claim arising out of the use of the programs shall not exceed the purchase price of the module. Texas Instruments shall not be liable for any indirect or consequential claim nor for any claim made by any other party against the consumer arising out of the use of the programs.

**\*\*PARAGRAPHS 3, 4 AND 5 SHALL NOT AFFECT THE STATUTORY RIGHTS OF THE CONSUMER AS DEFINED IN THE CONSUMER TRANSACTIONS (RESTRICTIONS ON STATEMENTS) ORDER 1976, AS AMENDED.** 

# **Hinweise zur schnellen Orientierung**

Um die Vorteile dieses Command Moduls voll ausnutzen zu können, lesen Sie bitte diese Schrift vollständig. Wichtige Tastenfolgen sind hier zur schnellen Orientierung zusammengefaßt.

*Drücken Vorgang* 

**SHIFT Z** Um zur Hauptwahlliste in Videospiele 1 zurückzukehren.

- **ENTER** Feuert das Gewehr in Schießstand ab; beginnt nächsten Ball in Extra-Ball; Wenn Fernbedienung angeschlossen ist, wird der an der Seite montierte Aktivierungsknopf anstatt der Taste "ENTER" gedrückt.
- $\dagger, \dagger, \div, \rightarrow$  Steuerung der Bewegungen nach oben, nach unten, nach links, nach rechts, wenn Fernbedienung nicht verwendet wird.
- ヘノノヽ Steuerung der Diagonalbewegung, wenn Fernbedienung nicht verwendet wird. Nach oben/links, nach oben/rechts, nach unten/links bzw. nach unten/rechts.
- **SHIFT Q** Rückschaltung auf Haupttitel.

# TEXAS INSTRUMENTS HOME COMPUTER SYSTEM

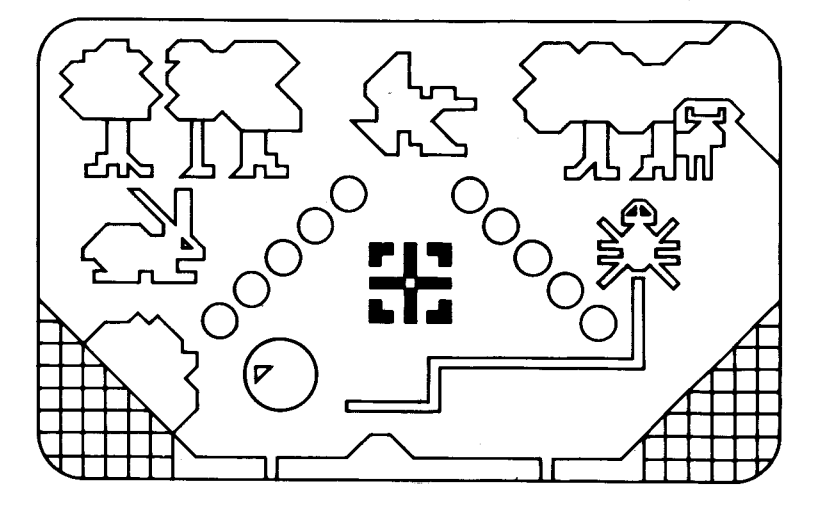

Dieses Solid State Software Command Modul ist so ausgelegt, daß man es mit dem Home Computer System von Texas Instruments verwenden kann. Sein vorprogrammierter Halbleiterspeicher erweitert die Leistung, die vielseitige Verwendungsmöglichkeit und Tauglichkeit Ihres Computers.

COPYRIGHT©1979BY TEXAS INSTRUMENTS PROGRAMM UND DATEN COPYRIGHT©1979 BY TEXAS INSTRUMENTS SIEHE GEWÄHRLEISTUNG AUF SEITE 38

# TEXAS INSTRUMENTS HOME COMPUTER SYSTEM

### VIDEOSPIELE1

Hier und da hat jeder einmal das Spielen in einem "Spiel-Salon" genossen. Videospiele 1 bringt drei dieser Spielarten in Ihr Heim, damit Sie jederzeit Ihren Spaß daran haben.

- **Schießstand** Verwandelt Ihren Computer in eine Schießbude. Eine Landschaft erscheint auf dem Bildschirm, mit Hasen, Enten und Hirschen , damit Sie sie jagen können. Mit diesem Spiel können Sie sich als "Jäger" betätigen und gleichzeitig Ihre Reaktionen verbessern.
- **Extra-Ball <b>Derganze Spaß dieses alten Lieblingsspiels mit Farben und** Tönen, besonderen Zielen und einem beweglichen elektronischen"Flipper". Achten Sie auf Ihre Geschicklichkeit und Punkte, verbessern Sie sie, wenn Sie das "Gefühl" für das Spiel bekommen.
- **Spinnennetz** Ein Spiel, das schnelle Reaktionen und Taktiken erfordert, wenn Sie versuchen, Ihre "Gegnerspinne" mit Ihrem Netz einzufangen. Passen Sie also auf, sie wird auch versuchen, Sie in die Enge zu treiben! Spielen Sie gegen den Computer oder gegen einen Freund.

*(Anmerkung:* Damit Sie dieses Spiel voll genießen können, sollten Sie die Fernbedienungen anschließen).

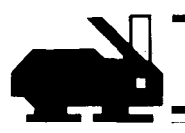

# **Videospiele** *1*

### SIE UND DER COMPUTER

Ihr Home Computer System sollten Sie ebenso sorgfältig behandeln wie irgendein anderes Teil der elektronischen Ausrüstung. Lebensmittel und Getränke nicht auf Konsole und Tastatur stellen. Auch darf der Computer nicht fallengelassen oder angestoßen werden. Behandeln Sie ihn rücksichtsvoll, und er wird es Ihnen lange Zeit mit wertvollen Aktivitäten danken.

### ANWENDUNG DES COMMAND MODULS.

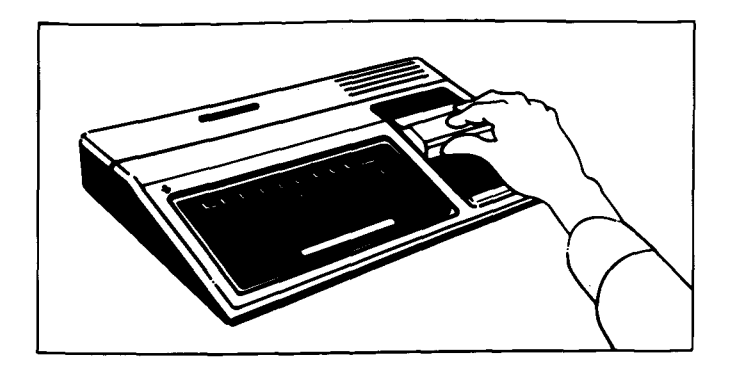

1. Wenn der Computer ausgeschaltet ist, das Modul in den Schlitz an der Konsole schieben und den Computer einschalten. Der Haupttitel erscheint dann.

# TEXAS INSTRUMENTS HOME COMPUTER SYSTEM

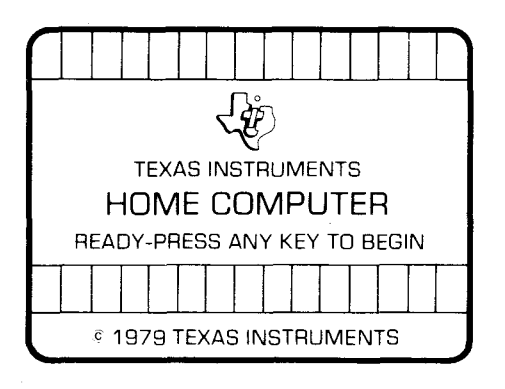

**Wenn der Computer Eingeschaltet ist, die Taste SHIFT** festhalten und "Q" drücken, damit der Haupttitel erscheint. Dann das Modul in den Schlitz an der Konsole schieben.

2. Eine Taste drücken, damit die Hauptwahlliste erscheint. Der Titel des Moduls wird in drei Sprachen - Englisch, Französisch und Deutsch angezeigt:

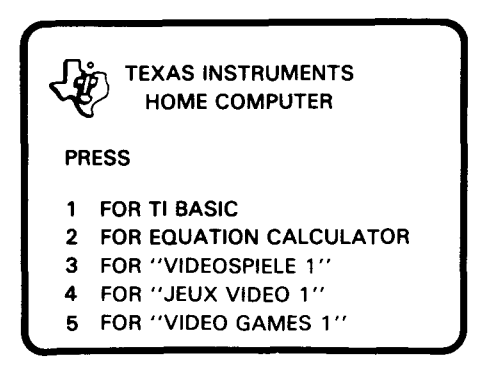

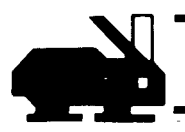

3. Die Taste 3 drücken, um die deutsche Version zu erhalten.

*Anmerkung:* Um das Modul herauszunehmen, zuerstden Computer zum Haupttitel zurückbringen, durch Drücken von **SHIFT Q.** Dann das Modul aus dem Schlitz nehmen. Wenn Sie irgendein Problem mit dem Einsetzen haben oder wenn das Modul unbeabsichtigt aus dem Schlitz herausgenommen wurde, während der Computer in Betrieb ist, ziehen Sie "Im Fall von Schwierigkeiten" zu Rate.

### DAS SPIELEN MIT VIDEOSPIELE 1

Wenn Sie Taste 3 drücken, erscheint das Titelbild für Videospiele 1. Sie werden das "Extra-Ball-Feld" auf dem Bildschirm mit aufblinkenden Lichtern sehen und Musik und Klänge hören, die in diesen Spielen verwendet werden. Dann erscheint ein neues Bild. Dies ist eine Liste der Spiele, die Sie spielen können. Sie wählen von dieser Liste das Spiel, das Sie spielen möchten.

**VIDEOSPIELE 1** 

- 1 SCHIESSTAND
- 2 EXTRABALL
- 3 SPINNENNETZ

Um ein Spiel zu wählen, nur die neben dem Namen des Spieles gezeigte Tastennummer drücken. Wir beschreiben die Spiele in der Reihenfolge, in der sie auf dem Bildschirm gezeigt sind.

# TEXAS INSTRUMENTS HOME COMPUTER SYSTEM

**SCHIESSTAND** Die Taste 1 drücken. Das folgende Bild wird dann erscheinen:

**SCHIESSTAND** 

SPIELZEIT: - - -S (VORGABE 120S)

Tasten Sie die Spielzeit in Sekunden ein, wie lange iedes einzelne Spiel dauern soll.LassenSie zum Beispiel jedes Spiel 1 Minute = 60 Sekunden dauern. Die Taste 6 drücken, dann die Taste **0** und **ENTER**. Auf dem Bildschirm wird nun die Spielzeit gezeigt, die Sie gerade eingetastet haben, und Sie werden nun angewiesen, **ENTER**  zu drücken, um das Spiel zu beginnen. Bevor Siediestun, wollen wir Ihnen nur erklären, daß Sie jede Zeitgrenze von 1 bis 990 Sekunden eintasten können oder, wenn Sie möchten, drücken Sie **ENTER** ohne irgendwelche Zifferntasten, so werden 120 Sekunden verwendet. Wenn Sie versuchen, Tasten ohne Ziffern zu drücken, werden Sie einen "uh-oh"- Ton hören und auf dem Bildschirm passiert nichts.

Nun drücken Sie **ENTER,** um das Spiel zu beginnen. Sie werden ein Bild sehen, das eine Landschaft darstellt. Im Vordergrund sind einige Büsche, in der Mitte des Bildes ist ein See mit Gruppen von Rohrgrashalmen rundherum, und in der Ferne sind zwei Gruppen von Bäumen. Immer, wenn das Spiel gespielt wird, ist die Form der verschiedenen Charakteristiken zufällig gewählt und ergibt Hunderte von verschiedenen Szenen.

Das Ziel des Spiels ist es, so viele der erscheinenden Tiere wie möglich zu schießen.

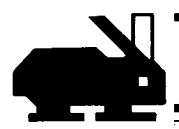

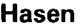

**Hasen** Erscheinen wahllosanvierverschiedenen Stellen zwischen den Büschen und verschwinden wieder. Sie sind am leichtesten zu treffen, so daß Sie nur *einen Punkt* erzielen. **Hirsche** Diese erscheinen hinter den Bäumen, kommen einige Schritte dahinter hervor, drehen sich um, gehen in ihre ursprüngliche Stellung und verschwinden.Der Computer kann willkürlich entscheiden, hinter welchen Bäumen sie erscheinen, und er kann die Richtung bestimmen, in die sie sich bewegen. Da sie kleinere Ziele als die Hasen sind, erhalten Sie zwei Punkte für das Treffen eines Hirsches. Es gibt eine Pause von einigen Sekunden zwischen dem Verschwinden eines Hirsches und dem Erscheinen.des nächsten.

**Enten** Erscheinen zufällig aus einer der Gruppen von Rohrgrashalmen, die um den See herum stehen. Sie fliegen auf und quer über das Bild, aber nicht in einer geraden Linie! Diese Tatsache und ihr kleiner Zielbereich machen Enten zu den Tieren, die am schwierigsten zu treffen sind, und somit bekommen Sie dafür *fünf Punkte.* Esgibt eine kurze Pause zwischen dem Erscheinen der Enten.

**Visier** Das graphische Zeichen  $\frac{1}{2}$  auf dem Bildschirm ist Ihr Visier. Sie können es um den Bildschirm herum mit der Fernbedienung bewegen oder wenn diese nicht vorhanden ist, auf der Tastatur mit <sup>†</sup> -NACH OBEN,  $\downarrow$ -NACH *UNTEN, -- NACHLINKS,— -NACH RECHTS,W-NACH OBEN/LINKS,R-NACH OBEN/RECHTS,Z-NACH UNTEN/LINKS* und *C-NACH UNTEN/RECHTS.*  Das Fadenkreuz in der Mitte des Visiers positionieren und den Seitenknopf an der Fernbedienung oder die Taste "ENTER" an der Tastatur drücken, um einen Schuß abzugeben. Nicht der ganze Körper der Tiere gehört zum Ziel, und so versuchen Sie, genau in die Mitte zu treffen. Die Erfahrung wird schnell zeigen, welche Teile Sie treffen müssen, um einen Punkt zu bekommen. Ein Treffer wird durch Verschwinden des Tieres signalisiert und nach dem Geräusch des Gewehrschusses folgen einige harmonische Töne.

# TEXAS INSTRUMENTS HOME COMPUTER SYSTEM

### **Spielstand** • Auf der unteren Linie auf dem Bildschirm wird der Spielstand gezeigt. Die Nummer links auf der Linie ist die Uhr, die rückwärts zählt. Die Zahl auf der rechten Seite der Linie ist Ihre Punktezahl.

Der Bereich in der Mitte zeigt die Anzahl der Schüsse, die Siebisjetzt abgegeben haben. Nach sechs Schüssen erscheint hier das Wort "laden", und es gibt eine kurze Verzögerung, während Sie neuladen.Sie haben nichts zu tun. Sie können nur während des Neuladens Ihr Visier nicht bewegen oder schießen, vergeuden Sie deshalb Ihre Kugeln nicht! Wenn das Wort "laden" verschwindet, können Sie wieder schießen. Das "Gewehr" in diesem Spiel ist auch etwas altmodisch, schießen Sie daher nicht zu schnell, sonst wird es heiß und klemmt. Wiederum gibt es eine Verzögerung, während die Verklemmung beseitigt wird, während der Sie nicht schießen können!

### **Spiel beendet** Am Ende der Zeit, die Sie für das Spiel gewählt haben, wird Ihre Punktezahl gezeigt, und Sie werden gefragt, ob Sie das letzte Spiel wiederholen möchten. Wenn nicht, drücken Siedie Taste "N" für NEIN und das Spielewahlbild erscheint. Wenn Sie mit JA antworten, beginnt das Spiel wieder mit genau der gleichen Szene und Zeitvorgabe. Dadurch wird es zwei oder mehreren Spielern ermöglicht, sich bei dem Spiel abzuwechseln und ihre Punktezahl auf einer gleichwertigen Basis zu vergleichen.

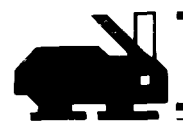

**EXTRA-BALL** Gehen Sie zurück auf das Spielewahlbild, und drücken Sie die Taste **2.** Dieses Bild wird dann erscheinen:

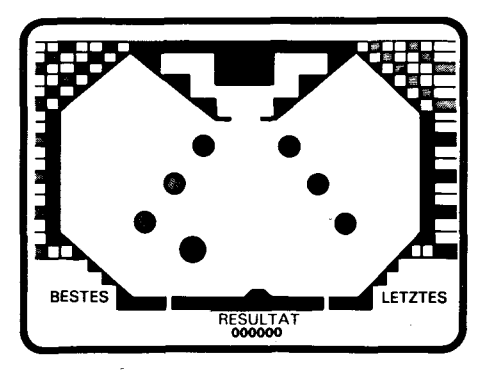

- **Punktezahl Ihre Punktezahl bis jetzt wird in der Mitte des Bildschirmes** gezeigt. Die Punktezahl des letzten Spiels und die höchste Punktezahl bis jetzt während dieses Spiels werden jeweils rechts bzw. links davon gezeigt.
- Wände **Die dicke schwarze Linie zeigt die Abgrenzung des Spiel**bereichs. Mit Ausnahme der unteren Wand wird der Ball mit einem Ton und einem Punktegewinn von den Wänden abprallen. Wenn der Ball die untere Wand überquert, ist er verloren, und die Musik "verlorener Ball" ertönt.

# TEXAS INSTRUMENTS HOME COMPUTER SYSTEM

**Flipper** Sie können dies verhindern, indem Sie Ihren "Flipper" so bewegen, daß der Ball davon abprallt, wieder mit einem Ton und einem zusätzlichen Punkt für Ihr Punktekonto. Der Flipper ist die schwarze Figur, die aus der Mitte der unteren Wand hervorragt. Wenn ein Ball im Spiel ist, können Sie sie mit der Fernbedienung oder mit den Tasten  $\rightarrow$  und  $\rightarrow$  an der Tastatur nach links oder rechts bewegen. Der Flipper kann sich nicht auf der vollen Breite der unteren Wand bewegen, so gibt es immer einen Spalt auf jeder Seite, in dem der Ball verlorengeht. **Ziele** Oben im Spielbereich befinden sich drei Paare von farbigen Dreiecken. Die schwarzen Diagonallinien an einer Seite jedes Dreiecks sind Ziele. Wenn der Ball ein Ziel trifft. wird er mit einem Ton und einem zusätzlichen Punkt für Ihr Punktekonto abprallen. Der Computer erinnert Sie ebenfalls, welche Ziele Sie getroffen haben, so daß, wenn Sie beide Ziele an den Dreiecken der gleichen Farbe getroffen haben, die Ziele verschwinden. Dieses Dreieckspaar wird nun transparent. Wenn Sie sie nun treffen, bekommen Sie immer noch einen Punkt und hören einen Ton, aber statt daß der Ball abprallt, wird er durch das Dreieck gleiten. **Volltreffer** Wenn alle drei Zielscheibenpaare auf diese Weise getroffen worden sind, passiert folgendes: • Alle Punktezahlen für Ziele und transparente Dreiecke werden erhöht. • Eine Barriere erscheint als schwarze waagerechte Linie durch die grünen Kreise in der Mitte des Spielfeldes.

• Die Dreieckszielscheiben erscheinen wieder.

# **Videospiele** *1*

Es liegt auf der Hand, daß es wünschenswert ist, diesen Zustand zu erreichen, da Sie mehr Punkte für das Treffen der gleichen Ziele bekommen, und da Sie auch Extraziele zum Treffen haben. Wenn Sie zum drittenmal alle Dreiecksziele getroffen haben, passiert das Gleiche und die gelben Zielscheiben erscheinen. Wenn Sie wirklich erfahren sind, und alle Dreiecksziele zum drittenmal treffen können, erscheinen die roten Ziele und die Punkte erhöhen sich auf ein maximales Niveau. Passen Sie deswegen auf diese Zielscheiben auf! Während der Ball vorher über die Dreieckspaare gerollt ist, wird er nun zurückprallen und, besonders wenn die gelben und roten Zielscheiben aufleuchten, müssen Sie Ihren Flipper sehr schnell bewegen, um den Ball im Spiel zu halten.

**Schwarzes** Das schwarze Kästchen direkt oben in der Mitte des Bild-**Kästchen** schirms zeigt die Nummer des im Spiel befindlichen Balles. Von dort wird der Ball auch erscheinen. Der Ball kommt aus dem Kästchen in zufälliger Richtung und Geschwindigkeit. Wenn Sie einige der Dreieckszielscheiben entfernt haben, so daß der Ball in diese Felder fliegen kann, bekommen Sie einen neuen Ball, wenn er vollständig in das schwarze Kästchen zurückrollt. Ihre Punktezahl wird erhöht, Sie hören die Musik "neuer Ball" und nach einer Pause wird er mit einer neuen Geschwindigkeit und Richtung erscheinen. Die Pause kann entweder lang oder kurz sein, ruhen Sie sich also nicht aus! Dieser neue Ball beeinflußt das Ergebnis nicht. Er ist in Wirklichkeit ein freier Ball.

**Flipperziel Die weiße waagerechte Linie ander Verbindung der beiden** Dreieckszielscheibengruppen ist ein Flipperziel. Wenn Sie dies treffen, wird der Flipper größer und es wird einfacher. den Ball im Spiel zu halten. Gleichzeitig erscheint eine schwarze Linie über dem Flipper und folgt dessen Bewegungen über den Bildschirm. Wenn der Ball auf diese Linie trifft, wird der Flipper auf seine normale Größe schrumpfen.

# TEXAS INSTRUMENTS HOME COMPUTER SYSTEM

# **Punkte**

**Zusammen-** Die verschiedenen Ziele, die der Ball trifft, ergeben zählen der **folgende Punktezahlen:** 

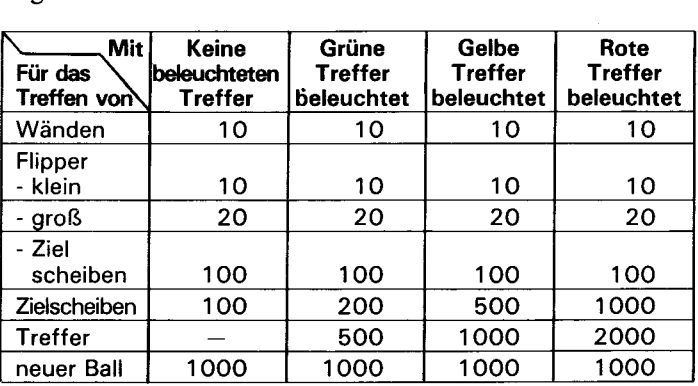

Beachten Sie, daß ein Treffer nicht registriert wird, wenn Sie die Zielscheibe nicht genau treffen. Wenn man nur den Rand einer Zielscheibe trifft, wird das nicht als ein Treffer anerkannt.

**Spielstart** *Um das Spiel zu beginnen*, den Aktivierungsknopf an der Fernbedienung oder die Taste **ENTER** auf der Tastatur drücken. Die Ballnummer wird im Feld des schwarzen Kästchens angezeigt, und der Ball erscheint aus diesem Kästchen mit zufälliger Geschwindigkeit und Richtung. Nachdem der Ball verloren ist, wird der nächste in der gleichen Weise gestartet. Nach fünf Bällen ist das Spiel beendet und die verschiedenen Punktezahlen auf dem Bildschirm werden geändert, um die Punktezahl im letzten Spiel und die höchste Punktezahl bis jetzt anzuzeigen. Um ein neues "Extra-Ball" Spiel zu spielen, den Seitenknopf oder die Taste **ENTER** drücken. Die Punktezahl wird auf Null zurückgestellt und Sie sind bereit, den ersten Ball, wie oben beschrieben, zu starten. Um nach einem Spiel auf das Spielewahlbild zurückgehen zu können, die Taste SHIFT festhalten und die Taste Z drücken.

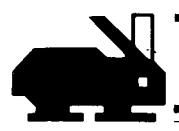

**Schwerkraft** Um das Spiel so realistisch wie möglich zu machen, wurde ein "Schwerkrafteffekt" hinzugefügt. Während der ganzen Zeit, in der ein Ball im Spiel ist, wird ihn Schwerkraft beeinträchtigen. Dies ist wahrzunehmen, wenn der Ball sich über den Bildschirm bewegt. Anstatt sich in einer geraden Linie zu bewegen, bewegt er sich allmählich nach unten sowie quer über den Bildschirm. Um dem Schwerkrafteffekt entgegenzuwirken, erhöht sich seine Geschwindigkeit jedesmal etwas, wenn der Ball aufschlägt, so daß es noch möglich ist, auch einen langsamen Ball nach oben auf den Bildschirm zu steuern.

**SPINNENNETZ** Die Taste 3 drücken. Sie werden eine Auswahlliste für die Art Spinnennetz sehen, die Sie zu spielen wünschen. Bevor Sie dies tun können, müssen Sie das Ziel des Spiels verstehen. Zu Beginn werden Sie *zwei* Spinnen sehen, ein *grüne* und eine *blaue.* Durch Steuern derBewegungen Ihrer Spinne können Sie einen schmalen Streifen oder ein "Netz" auf das Bild bringen in der gleichen Farbe wie Ihre Spinne. Jeder Spieler versucht, die Spinne seines Gegners in dieEnge zu treiben, so daß sie sich nicht mehr bewegen kann, ohne entweder eine Wand, ein Hindernis oder eines der Netze zu treffen. Sobald eine Spinne mit etwas zusammengestoßen ist, verliert sie das Spiel. Wenn Sie möchten, können Sie gegen den Computer oder gegen einen Freund spielen. In diesem Fall benutzt jeder Spieler eine Tastaturhälfte oder, was besser ist, eine Fernbedienung. Es gibt viele unterschiedliche Variationen des Spiels, so lassen Sie uns auf jede derselben einen Blick werfen, indem wir eine beliebige Wahl treffen. Die Taste 3 drücken.

# TEXAS INSTRUMENTS HOME COMPUTER SYSTEM

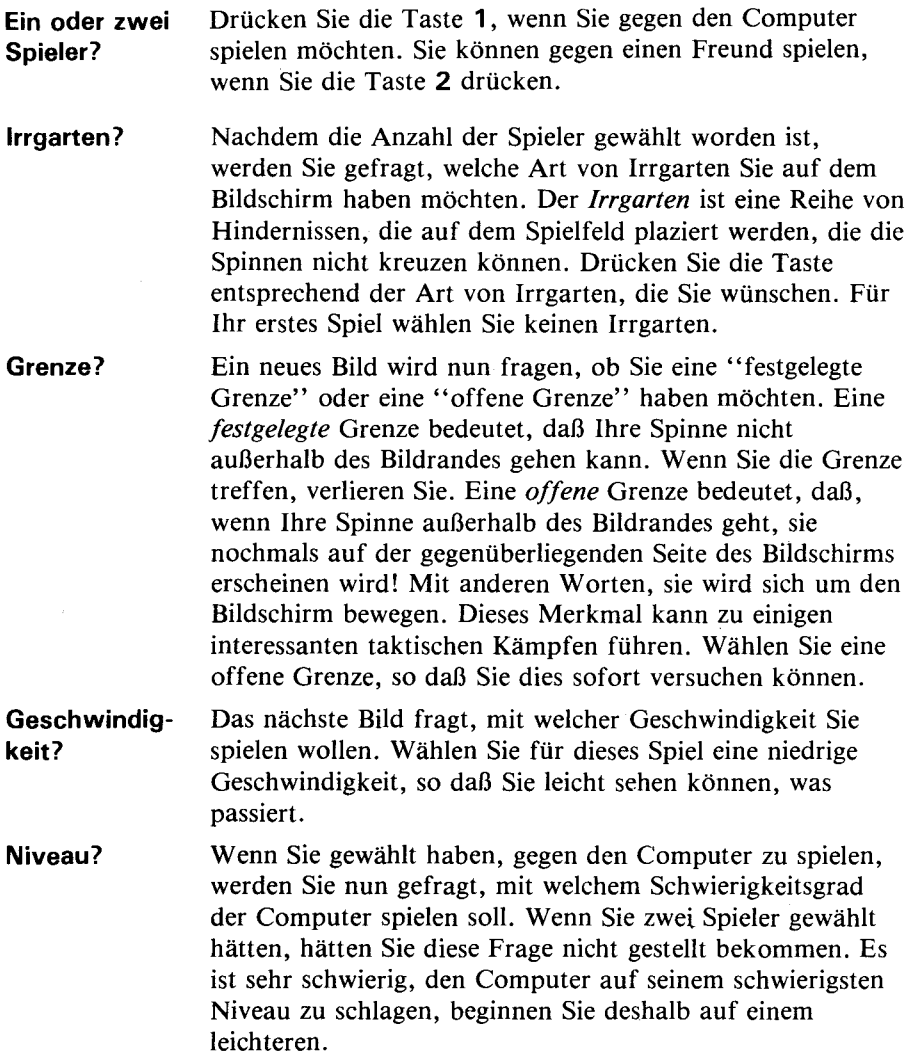

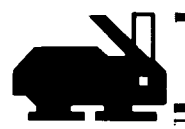

**Beginn** Sobald Sie die letzte Frage beantwortet haben (Geschwindigkeit? bei zwei Spielern; Schwierigkeitsgrad? bei einem Spieler), wird das Spiel beginnen; seien Sie also darauf vorbereitet. Mit der Wahl, die Sie gerade getroffen haben. wird der Bildschirm leer, die Spinnen erscheinen. Die blaue Spinne des Computers beginnt sich zu rühren. Sie sollten sofort damit beginnen, Ihre grüne Spinne zu bewegen, sonst verlieren Sie das Spiel. Die automatische Verlierzeit wird kürzer, wenn Sie schnellere Geschwindigkeiten wählen. Wenn Sie keine Fernbedienung haben, können Sie die acht Richtungen, in die sich die Spinne bewegen kann. steuern, indem Sie die Tasten benutzen, die verwendet werden, um das Visier bei Schießtand zu bewegen. Wenn Sie eine dieser Tasten gedrückt lassen, wird sich die Spinne weiter in die gleiche Richtung bewegen. Wenn Sie die Fernbedienung angeschlossen haben, drücken Sieden Steuerhebel nur in die Richtung, in die die Bewegung gehen soll.

> Sobald eine der Spinnen gewonnen hat, werden Sie die "dum-dum-dum"-Musik hören und die Punktezahl wird für einige Sekunden auf dem Bildschirm aufleuchten. Dann beginnt die nächste Spielrunde. Das Spiel setzt sich in dieser Art fort, bis eine der Spinnen 10 Siege davongetragen hat. Der Computer wird dem Gewinner dann gratulieren (oder Ihnen sagen, daß er gewonnen hat) und wird Sie dann fragen, ob Sie noch einmal spielen möchten. Wenn Sie mit **NEIN** antworten, kehren Sie zurück auf das Spielewahlbild. Wenn Sie mit **JA** antworten, werden Sie gefragt, ob Siedie gleichen Bedingungen wollen wie zuletzt. Drücken Sie **Y,** und das Spiel wird sofort beginnen, und zwar mitdengleichen Bedingungen. Wenn Sie **N** drücken, erscheint die Hauptwahlliste.

### PFLEGE DES MODULS

Die Module sind recht dauerhaft, sollten jedoch mit derselben Sorgfalt wie jedes andere elektronische Gerät behandelt werden. Die Module müssen sauber und trocken bleiben, die eingelassenen Kontakte nicht berühren.

### *ACHTUNG:*

*DerInhalt eines Moduls kann durch Entladung statischer Elektrizität zerstört werden* 

Die Aufladung mit statischer Elektrizität ist in kalten Wintermonaten (oder in Gebieten mit sehr trockenem Klima) eher möglich als bei geringer natürlicher Luftfeuchtigkeit. Wir alle haben schon einmal die unangenehme Erfahrung gemacht, über einen Teppich zu laufen, nach einer metallenen Türklinke zu greifen und einen kurzen, schmerzhaften Funken von unseren Fingerspitzen zur Metallfläche überspringen zu sehen. Das ist statische Elektrizität. Um eine mögliche Beschädigung des Moduls zu vermeiden, sollte man kurz ein Metallteil (eine Türklinke, Tischlampe usw.) berühren, bevor das Modul angefaßt wird. Falls in Ihrem Haus statische Elektrizität auftritt, sollten Sie vielleicht spezielle Teppichpflegemittel kaufen, welche statische Aufladung verhindern. Diese sind gewöhnlich in Eisenwaren-oder Bürofachgeschäften erhältlich.

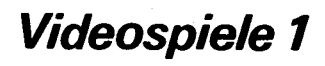

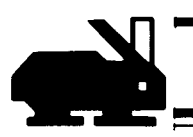

### BEI SCHWIERIGKEITEN

Falls ein Modul nicht richtig funktioniert, bringen Sie durch Drücken der Tasten SHIFT und O das Titelbild auf den Bildschirm. Modul herausnehmen, sorgfältig wieder einsetzen und eine beliebige Taste drücken, damit das Titelbild wieder erscheint. Die Bezeichnung des Moduls muß an der dritten Stelle ersichtlich sein. Drücken Sie 3, um es zu wählen. (Bemerkung: Gelegentlich kann es vorkommen, daß Sie den Computer aus- und nach ein paar Sekunden wieder einschalten müssen).

Wird das Modul versehentlich herausgenommen, während Sie es noch benutzen, kann es vorkommen, daß der Computer nicht mehr normal reagiert. Um die Einheit wieder in den normalen Betriebszustand zu versetzen, schalten Sieden Computer ab, warten einige Sekunden, und schalten ihn wieder ein.

Falls Sie mit dem Computer oder einem Modul Schwierigkeiten haben, wenden Sie sich bitte an Ihren Händler.

Weitere Hinweise finden Siein der *Bedienungsanleitung* zu Ihrem TI-Home Computer System.

# TEXAS INSTRUMENTS HOME COMPUTER SYSTEM

### **SOFTWAREMODUL GARANTIEBEDINGUNGEN**

### **1. Umfang der Garantie**

Texas Instruments gewährleistet nur dem Endverbraucher (Erstkäufer) daß das Softwaremodul von Texas Instruments bei sachgemäßer Wartung und sachgemäßem Gebrauch freivonHerstellungs- und Materialfehlern ist.

Diese Garantie deckt die elektronischen und Gehäusebestandteile des Softwaremoduls. Zu diesen Bestandteilen gehören alle Halbleiterbauelemente, Kunststoffteile, Halterungen, Verdrahtungen und sonstige Hardware in diesem Modul. *Diese Garantie gilt nicht* für die Programme, die im Softwaremodul enthalten sind, und für das dazugehörige Buchmaterial. Es ist nach dem heutigen Stand der Programmiertechnik nicht auszuschließen, daß Programme trotz sorgfältiger Tests bei gewissen Anwendungen fehlerhafte Ergebnisse liefern. Vgl. hierzu näher Klausel 4.

Der Garantieanspruch besteht nur, wenn:

- A. Das Softwaremodul nicht durch Unfall, unsachgemäße Behandlung, Nachlässigkeit, unsachgemäße Wartung oder andere Ursachen, die nicht auf Material- oder Herstellungsfehler zurückzuführen sind, beschädigt wurde.
- B. Der Nachweis über das Kaufdatum vom Endverbraucher erbracht ist. Fehlt dieser Nachweis, wird das Softwaremodul zu den zur Zeit der *Reparatur gültigen Servicepreisen repariert.*

Texas Instruments *haftet nicht* für entgangene Nutzung und sonstige Schäden, die nicht an dem Modul selbst entstanden sind.

Die Haftung von Texas Instruments beschränkt sich in jedem Falle auf den Kaufpreis für das Softwaremodul.

### **2.Garantiefrist**

Die Garantiefrist beträgt sechs Monate ab dem Tag des Verkaufs des Moduls an den Kunden.

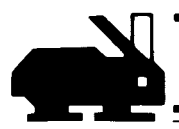

### **3. Garantieleistungen**

Während der Garantiefrist wird mangelhafte Hardware nach Wahl von Texas Instruments kostenlos repariert oder durch ein einwandfreies nachgebessertes Austauschmodul entsprechender Qualität und Güte ersetzt, wenn das Softwaremodul mit Kaufdatumsnachweis an einen der autorisierten Texas Instruments Händler mit Reparaturservice eingesandt wird. (Nähere Einzelheiten in der Bedienungsanleitung.) Bei berechtigten Garantieansprüchen werden die dem Einsender entstehenden üblichen Portokosten von Texas Instruments ersetzt.

Im Falle der Ersatzlieferung unterliegt das nachgebesserte Austauschmodul bis zum Ablauf der ursprünglichen Gewährleistungsfrist, mindestens jedoch für 90 Tage, den vorstehenden Garantiebedingungen.

4. Wichtiger Hinweis auf die Grenzen der Gewährleistung für Programme Die folgenden Hinweise sind *vor der Benutzung* des Softwaremoduls zu beachten.

\*\*\*\*\*\*\*\*\*\*\*\*\*\*\*\*\*\*\*\*\*\*\*\*\*\*\*

Angesichts des gegenwärtigen Standes der Technik gewährleistet Texas Instruments nicht, daß die Programme völlig frei von Fehlern sind oder Ihren speziellen Anforderungen genügen. Der Benutzer wird darauf hingewiesen, daß er allein und ausschließlich für alle Entscheidungen und Maßnahmen verantwortlich ist, die er auf Informationen stützt die auf der Benutzung des Programms beruhen. Alle Angaben zur möglichen Verwendung der Programme sind Anregungen und verstehen sich nicht als Zusicherungen der Brauchbarkeit für einen bestimmten Zweck. Sie erfolgen stets unter dem Vorbehalt, daß die Fehlerfreiheit der Programme nicht garantiert wird.

\*\*\*\*\*\*\*\*\*\*\*\*\*\*\*\*\*\*\*\*\*\*\*\*\*\*\*\*\*\*\*\*\*\*\*\*\*\*\*\*\*\*\*\*\*\*\*\*\*\*\*\*\*\*\*\*\*\*\*\*\*\*\*\*

Pour une utilisation optimale de ce module de commande, ce manuel doit être lu en entier. Les principales touches de fonction sont données ci-dessous pour rappel.

*Touche Fonction*  **SHIFT Z** Rappelle la liste des jeux. ENTER Permet de tirer dans le jeu SAFARI ou de lancer une nouvelle balle dans BING-BALL. En cas d'utilisation de télécommandes, la touche d'interaction doit être actionnée àlaplacede latouche **ENTER.**  f  $\downarrow$   $\downarrow$   $\downarrow$   $\downarrow$  Permet le déplacement vers le haut, le bas, à gauche et à droite, lorsque le dispositif de télécommande n'est pas utilisé.  $\sqrt{1/\sqrt{2}}$  Permet le déplacement en diagonale haut/gauche, haut/droite, bas/gauche, bas/droite, lorsque le dispositif de télécommande n'est pas utilisé. **SHIFT Q** Provoque l'interruption immédiate du déroulement de programme et le retour à l'écran de présentation. Opération préalable à l'arrêt de l'utilisation du module.

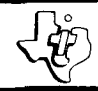

# **Jeux Video** 1

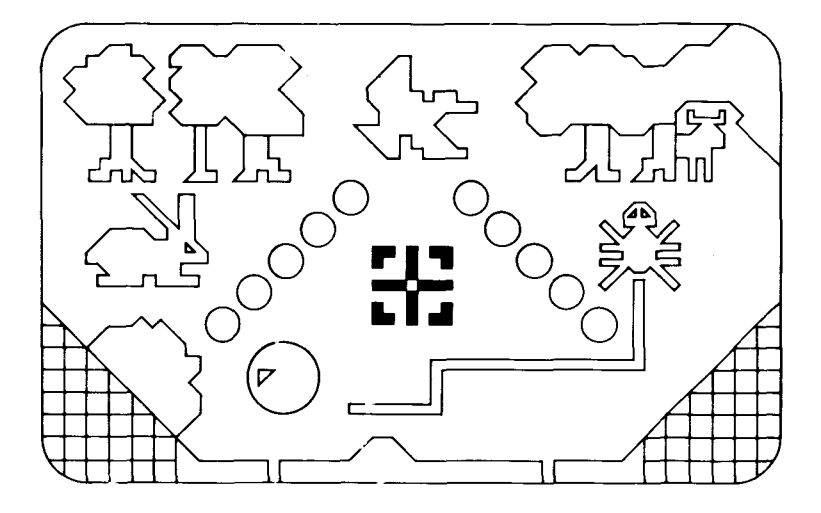

Ce module enfichable *Solid State Software™* est conçu pour être utilisé avec l'ordinateur familial Texas Instruments. Il permet, grâce à sa mémoire préprogrammée, d'augmenter la puissance et les possibilités devotre ordinateur familial.

Copyright © 1979 Texas Instruments Programmes et données contenus dans le module. Copyright © 1979 Texas Instruments Pour les conditions de garanties, voir page 57

# ORDINATEUR FAMILIAL TEXASINSTRUMENTS

### **JEUX VIDEO 1**

Chacun de nous a déjà eu l'occasion de pratiquer certains de ces jeux dans les stands de foire. Ce module vous permet de retrouver chez vous à tout moment trois de ces jeux.

- **SAFARI** Ce jeu vous procure certains plaisirs de la chasse. Un paysage apparaît sur l'écran avec des lapins, des canards et des cerfs servant de cibles. Vous pouvez exercer votre habileté de chasseur sans nuire à la faune, et améliorer vos réflexes.
- **BING-BALL** Tout le divertissement du "Flipper" classique avec en plus des couleurs, des sons, des cibles spéciales et un curseur électronique que vous pouvez déplacer sur l'écran.
- **DUEL** Un jeu de réflexes et de tactiques en essayant de prendre l'araignée adverse dans votre toile. Attention : elle essaie aussi de vous prendre. Vous pouvez jouer contre l'ordinateur ou contre un ami.

*(Remarque : les dispositifs de télécommande sont* nécessaires pour une manipulation plus rapide).

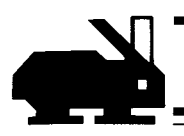

### L'ORDINATEUR ET VOUS

Les soins qui sont indispensables à votre ordinateur familial doivent être les mêmes que ceux portés à tout équipement électronique. Les aliments et boissons doivent être tenus à l'écart de la console et du clavier. De même, l'ordinateur ne doit pas être brutalisé; il pourra ainsi fonctionner pendant très longtemps.

### UTILISATION DES MODULES DE COMMANDE **SOLID STATE SOFTWARE™**

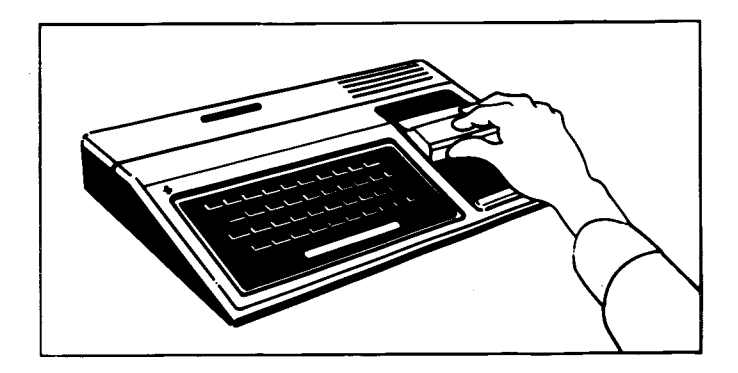

**1**. *Si l'ordinateur est éteint*, insérez le module dans l'emplacement prévu à cet effet sur la console, puis mettez l'ordinateur en marche. L'écran d'introduction suivant doit apparaître.

# **ORDINATEUR FAMILIAL TEXASINSTRUMENTS**

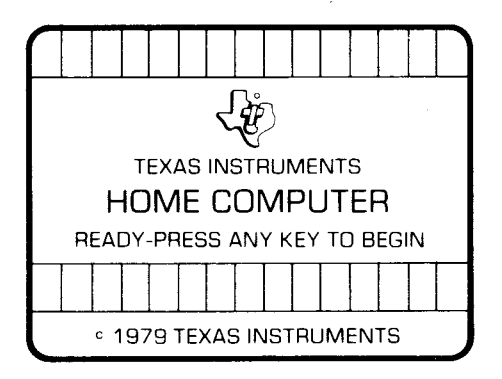

Si l'ordinateur est en marche, maintenez la touche **SHIFT** enfoncée et appuyez sur la touche **Q** pour faire apparaître l'écran d'introduction.

2.Appuyez sur n'importe quelle touche pour faire apparaître l'index principal : le titre du module apparaît alors en 3 langues : l'allemand, le français et l'anglais.

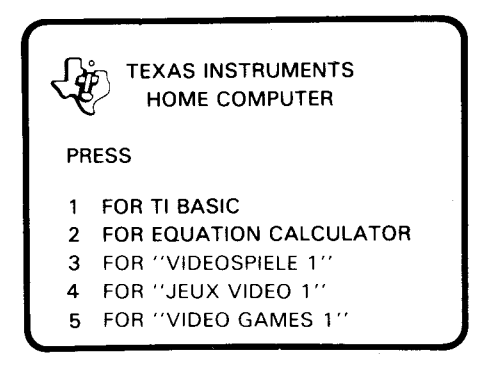

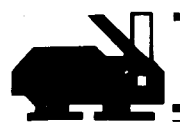

3. Appuyez sur la touche 4 pour obtenir la version française du module.

*Remarque* : en fin d'utilisation, rappelez l'écran d'introduction en appuyant sur **SHIFT Q**, avant de retirer le module. Sivous rencontrez un quelconque problème pour insérer le module, ou s'il arrive qu'il soit déconnecté accidentellement en cours d'utilisation, reportez-vous au chapître "En cas de difficulté", page 56.

### **JEUX VIDEO 1**

Lorsque vous appuyez sur la touche 4, après le titre du module, apparaît la liste des jeux auxquels vous pouvez jouer.

**JEUX VIDEO 1** 

**CHOISISSEZ** 

- 1 SAFARI
- 2 BING-BALL
- 3 DUEL

Choisissez votre jeu à partir de cette liste en appuyant sur la touche portant le numéro correspondant.

# ORDINATEUR FAMILIAL TEXASINSTRUMENTS

**SAFARI** Appuyez sur la touche 1 pour jouer au SAFARI. L'écran suivant apparaît.

**SAFARI** 

DUREE DU JEU - - - S (DEFAUT 120 S)

Introduisez la durée désirée, en secondes. Par exemple, si vous avez choisi 60 secondes, appuyez sur les touches 6 puis 0, et sur **ENTER**. Le temps limite que vous venez de rentrer s'affiche. Appuyez sur **ENTER** pour commencer.

*Note :* vous pouvez choisir n'importe quel nombre de 1 à 999secondes, ou vous pouvez ne rentrer aucun nombre. Dans ce dernier cas, le temps par défaut est de 120 secondes. Si vous essayez de frapper une touche non numérique, vous entendrez une tonalité d'erreur et rien ne se passera sur l'écran.

Lorsque vous appuyez sur **ENTER,** vous voyez apparaître un paysage avec des buissons au premier plan, un étang avec des massifs de roseaux au deuxième plan, et quelques arbres au fond. A chaque jeu, la composition du paysage est générée au hasard, donnant des centaines de variations différentes du même paysage.

Le but du jeu est d'obtenir le plus beau tableau de chasse possible.

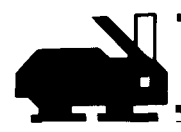

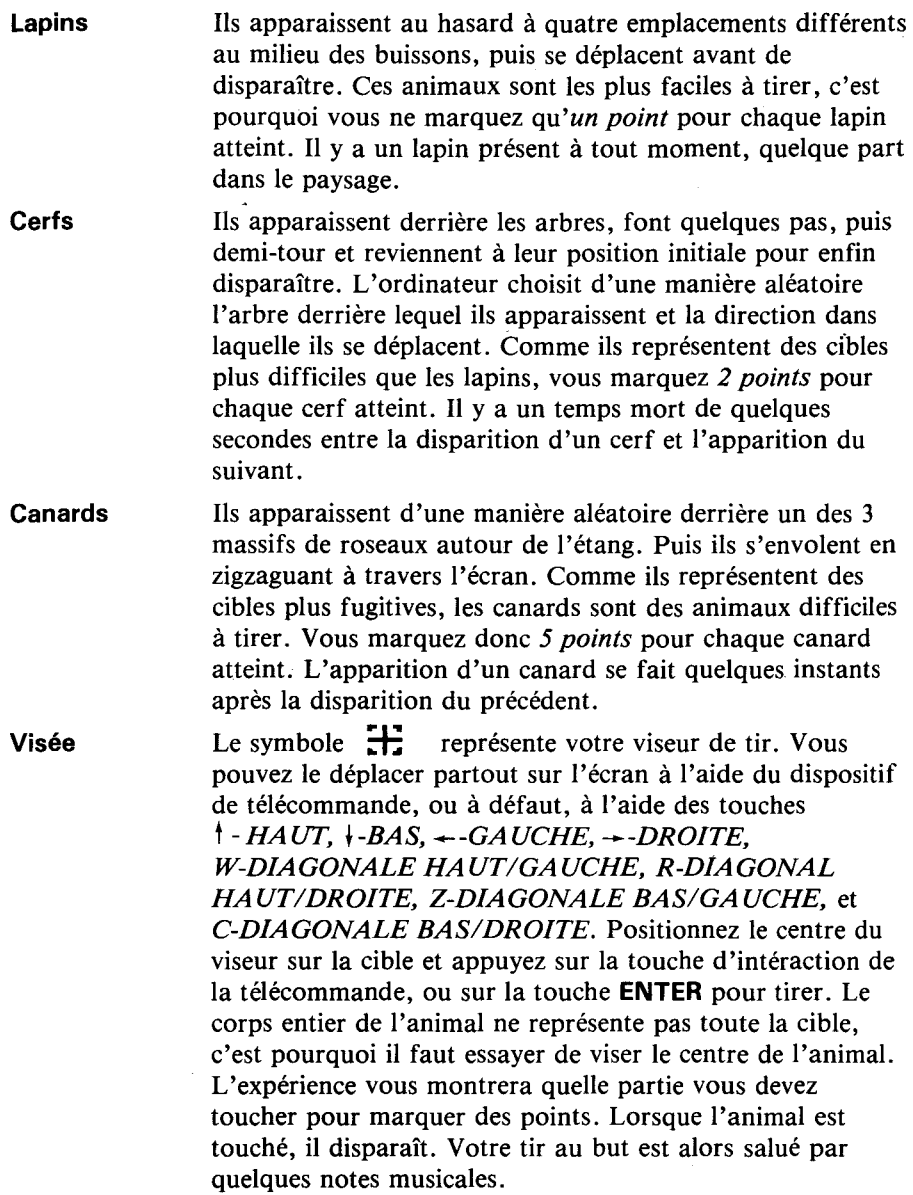

# ORDINATEUR FAMILIAL **TEXAS INSTRUMENTS**

Tableau La dernière ligne de l'écran donne l'état du jeu à tout **de chasse** moment. Le nombre à gauche est un chronomètre et le nombre à droite est votre score actuel. Le nombre au centre vous donne le nombre de coups tirés. Tous les 6 coups, le mot"chargement" apparaît quelques secondes pendant lesquelles vous rechargez votre fusil. Durant cet instant, vous ne pouvez rien faire, ni déplacer la visée, ni tirer, aussi ne gaspillez pas vos balles. Lorsque ce mot disparaît, vous pouvez tirer à nouveau. Attention, le fusil utilisé dans ce jeu est un peu ancien, aussi ne tirez pas trop vite, sinon il risque de surchauffer et de s'enrayer. Vous seriez dans ce cas pénalisé de quelques secondes d'attente. Fin du jeu A la fin du temps imparti, votre score s'affiche et l'ordinateur demande si vous désirez rejouer. Appuyez sur

la touche N pour NON et vous obtenez de nouveau la liste de sélection des jeux. Si vous répondez par OUI, le même jeu recommence avec la même scène et le même temps limite. Ceci permet à *plusieurs joueurs* decomparer leur performance dans des conditions identiques.

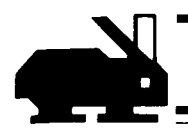

**BING-BALL** Après être revenu à la liste des jeux, appuyez sur la touche **2** pour choisirle"Bing-ball".L'écran suivant apparaît alors.

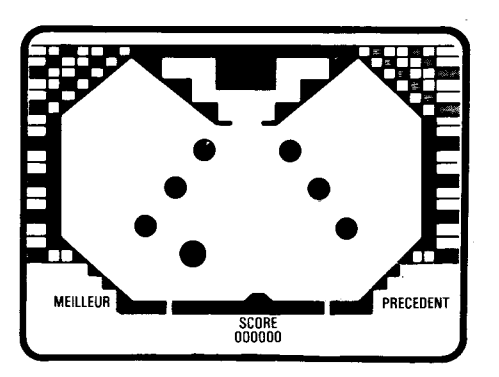

- **Score** Il est affiché au centre en bas de l'écran. Le meilleur score et le score précédent apparaissent respectivement en bas à gauche et en bas à droite de l'écran.
- **Surface de jeu** La surface de jeu est limitée par des contours noirs représentant des obstacles, sauf vers le bas où le cadre est franchissable vers l'extérieur. Lorsque la balle heurte les contours, elle rebondit avec une tonalité et vous marquez des points. Si la balle traverse le bas du cadre, elle disparaît et vous entendez une tonalité signalant la perte de la balle.

# ORDINATEUR FAMILIAL **TEXAS INSTRUMENTS**

**Flipper** Pour éviter de perdre la balle, vous devez déplacer le "Flipper" dans le cadre de l'ouverture et faire obstacle à la balle. Le flipper est ce trapèze noir situé sur la base du cadre. Lorsque la balle est en jeu, vous pouvez le déplacer vers la droite ou vers la gauche à l'aide du dispositif de télécommande ou avec les touches  $\rightarrow$  et  $\leftarrow$  du clavier. Le flipper ne peut pas se déplacer dans toute la largeur de la base; il existe deux couloirs latéraux par lesquels la balle peut s'échapper.

**Cibles** En haut de la surface de jeu se trouvent 3 paires de triangles de couleur. Le trait noir sur un côté de chaque triangle est une cible. Le rebondissement de la balle sur une cible est accompagné d'une tonalité et d'une augmentation du score. L'ordinateur conserve en mémoire les cibles touchées, et lorsque les 2 cibles des triangles de même couleur sont touchées, ces cibles disparaissent. Cette paire de triangles va devenir "perméable" pour la balle, c'est-àdire que si la balle les touche vous marquez toujours des points mais au lieu de rebondir, celle-ci passe au travers.

### **Obstacles** Lorsque les 3 paires de cibles sont touchées de cette manière :

- Vous marquez des points supplémentaires
- Un trait horizontal noir apparaît au milieu des cercles verts situés au centre de la surface de jeu

Les cibles des triangles réapparaissent.

Lorsque vous touchez une seconde fois toutes les cibles des triangles, les mêmes événements que précédemment ont lieu avec en plus un trait noir au centre des cercles jaunes. Si vous êtes adroit, vous pourrez faire disparaître toutes les cibles des triangles une troisième fois.

Des obstacles dans des cercles rouges apparaissent alors et vous marquez un maximum de points à chaque rebond.

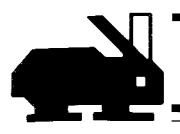

*Attention : Dès que la balle heurte ces obstacles, elle* rebondit au lieu de passer au travers comme précédemment.

Lorsque le trait noir dans les cercles jaunes et rouges est présent, il faut déplacer très rapidement le flipper pour garder la balle en ieu.

**Boîte noire** La boîte noire en haut et au milieu de l'écran montre le nombre de balles en jeu. C'est également l'endroit à partir duquel la balle est lancée suivant une direction et une vitesse aléatoires.

> Lorsque toutes les cibles des triangles ont disparu, la balle peut traverser cette zone et s'engouffrer dans la boîte noire; vous obtiendrez alors une balle supplémentaire. Vous marquerez des points et vous entendrez la musique correspondant à cette balle "gratuite". Au bout d'un moment cette nouvelle balle va apparaître munie d'une nouvelle vitesse et lancée dans une nouvelle direction. Le temps mort précédent l'apparition d'une nouvelle balle est aléatoire, c'est pourquoi il faut rester vigilant. Cette nouvelle balle n'affecte pas le compte des balles, c'est une balle gratuite.

**Cible du flipper** La ligne horizontale joignant les 2 ensembles de triangles représente la cible du flipper. Si la balle la touche, le flipper grossit, rendant ainsi plus facile la réception de la balle pour la maintenir en jeu. En même temps, un trait noir apparaît au-dessus du flipper et reste solidaire de son mouvement. Si la balle touche ce trait, le flipper revient à sa taille initiale.

# ORDINATEUR FAMILIAL TEXASINSTRUMENTS

**Points marqués** Les points marqués suivant l'obstacle touché par la balle sont :

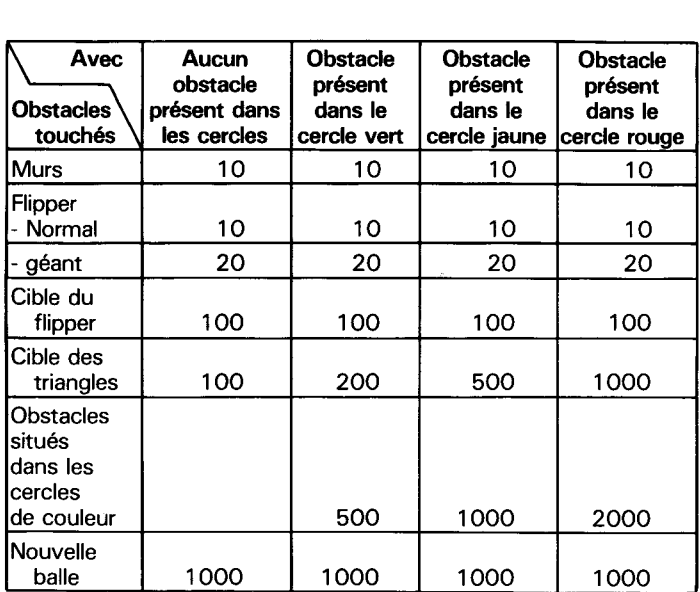

Remarque : Une cible n'est considérée comme touchée que si elle' l'est en plein centre; toucher le bord d'une cible ne donne pas de points.

Départ du jeu Appuyez sur la touche d'interaction du dispositif de télécommande, ou appuyez sur **ENTER** auclavier.Le compte des balles est donné sur la boîte noire. La balle sera lancée à partir de cette boîte avec une vitesse et une direction aléatoires. Lorsqu'une balle est perdue, la suivante est relancée de la même manière. Le jeu est terminé au bout de 5 balles et tous les scores affichés se modifient pour ne donner que le score du dernier jeu et le score le plus élevé. Pour démarrer un autre jeu, appuyez sur le bouton de déclenchement ou sur la touche **ENTER**.

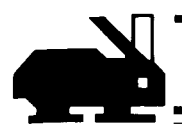

Le score se remet à zéro et vous êtes prêt à engager la première balle comme indiqué précédemment. Pour revenir à la liste des jeux, appuyez simultanément sur la touche **SHIFT** et la touche **Z**.

**Effets** Pour rendre le jeule plus proche possible de la réalité, des **de gravité** effets de gravité sont imprimés à la balle. A chaque instant où la balle est en jeu, elle est soumise aux effets de gravité. Cela est visible lorsque la balle traverse l'écran. Au lieu de se déplacer en ligne droite, elle traverse l'écran en "retombant" légèrement. Pour compenser cet effet, chaque fois que la balle rebondit, sa vitesse augmente légèrement, ce qui permet d'envoyer vers le haut de l'écran une balle lente.

**DUEL** Ce jeu est accessible à partir de la liste par la touche **3**. Vous verrez alors apparaître la liste de sélection correspondant aux différentes options de jeu. Avant de faire un choix, vous devez comprendre le but de ce jeu. Au début du jeu, vous verrez 2 *araignées*, une *verte* et une *bleue.* En commandant le déplacement de votre araignée, vous engendrez une trainée de même couleur sur l'écran, considérée comme étant la toile de votre araignée. Chaque joueur essaie de bloquer l'autre araignée de manière à ce que celle-ci ne puisse pas se déplacer sans toucher le mur, un obstacle, ou l'une des 2 toiles. Dès qu'une araignée se heurte à l'un de ces éléments, elle perd le jeu. Vous pouvez jouer soit contre l'ordinateur, soit contre une ami. Dans ce dernier cas, à défaut de dispositif de télécommande, chaque joueur utilise une moitié du clavier, les touches étant repérées par la grille amovible de fonctions.

> Il existe plusieurs options pour ce jeu. Examinons-les une à une.

# ORDINATEUR FAMILIAL TEXAS INSTRUMENTS

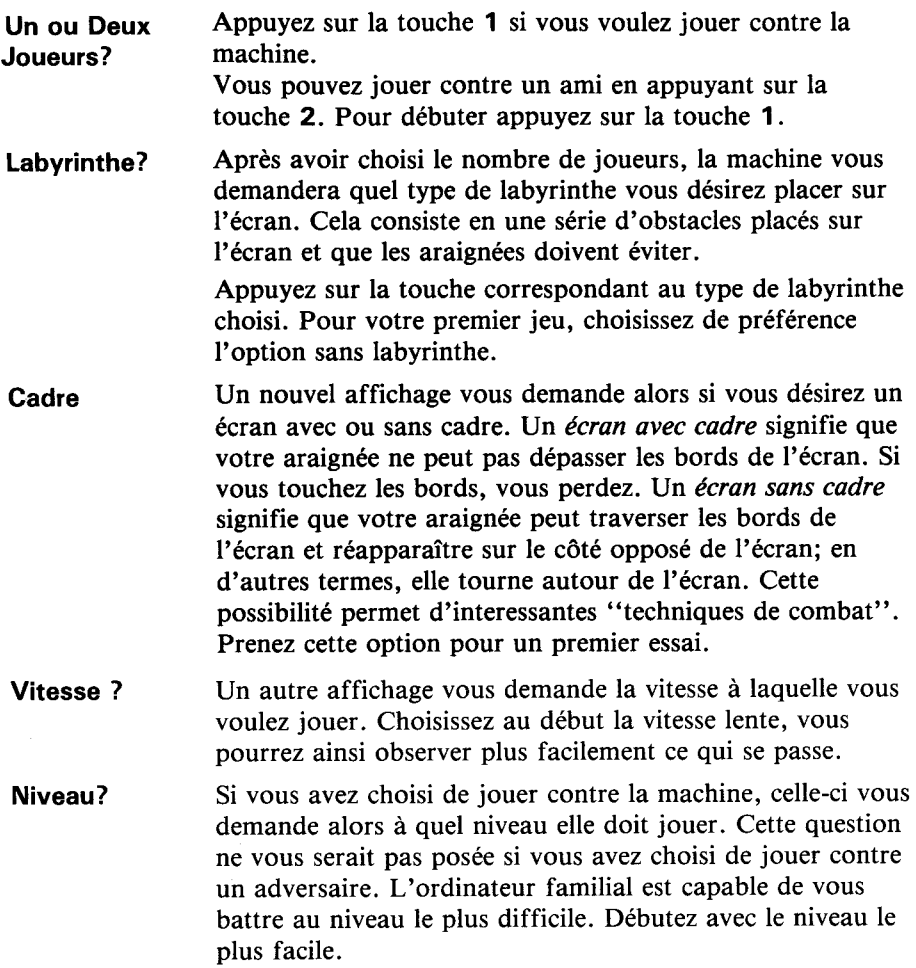

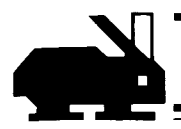

**Départ Après la dernière question (Vitesse pour 2 joueurs ou** Niveau pour un joueur), le jeu commence. L'écran s'efface. etles araignées apparaissent. *L'araignée bleue* commence à se déplacer. Vous devez déplacer immédiatement votre *araignée verte, sinon vous perdez au bout d'un court* instant. Ce temps serait encore plus court si vous aviez choisi la vitesse rapide. Si vous ne disposez pas du dispositif de télécommande, vous pouvez contrôler le déplacement de l'araignée en utilisant les mêmes touches de direction que dans le jeu du Safari. Si vous effectuez une pression continue sur une de ces touches, l'araignée continue à se déplacer dans cette direction. Avec la télécommande, il vous suffit de pousser la manette dans la direction désirée. Dès qu'une araignée a gagné, vous entendrez la musique "DUM-DUM-DUM" et le score clignote pendant quelques secondes sur l'écran. Puis la manche suivante commence. Le jeu continue jusqu'à ce que l'une des 2 araignées comptabilise 10 victoires. L'ordinateur félicite alors le gagnant (ou vous annonce qu'il a gagné) et vous demande si vous désirez jouer une nouvelle fois. Si vous répondez non, la sélection des jeux vous est à nouveau proposée. Si vous répondez par **oui**, la machine vous demande alors si vous désirez conserver les mêmes options qu'au jeu précédent. Dans l'affirmation le jeu commance de suite; Sinon la machine revient au choix des différentes options. Si votre habilité augmente, vous pouvez choisir d'autres options pour rendre le jeu plus compétitif. Avec un labyrinthe complexe, un écran avec cadre, une vitesse rapide et un niveau difficile, vous devez être extrêmement rapide pour pouvoir battre l'ordinateur.

### PRECAUTION D'UTILISATION

Les modules sont des articles durables, necessitant les soins élémentaires à apporter à tout équipement électronique. Le module doit être conservé propre et sec. Evitez de toucher aux contacts accessibles par le logement.

### **ATTENTION**

Les programmes contenus dans le module peuvent être endommagés de façon irréversible par l'action de décharges électro-statiques.

L'électricité statique peut être importante en hiver lorsque l'humidité de l'air est basse, ou dans les régions de climat sec. Par précaution, prenez l'habitude de toucher un objet métallique quelconque avant de manipuler un module.

## EN CAS DE DIFFICULTE

Sivous rencontrez certaines difficultés à faire fonctionner normalement le module, rappelez l'écran d'introduction en appuyant sur **SHIFT Q**. Retirez alors le module, puis réinsérer le doucement. Le déroulement des programmes du module doit s'opérer maintenant sans problèmes.

*Remarques :* dans certains cas assez rares, il peut être nécessaire d'éteindre l'ordinateur, et d'attendre quelques secondes, avant de le rallumer.

Si le module est déconnecté accidentellement en cours d'utilisation, le fonctionnement normal de l'ordinateur peut en être affecté. Pour revenir en fonctionnement normal, éteignez l'appareil, puis rallumez-le, au bout de quelques secondes.

En cas de difficulté persistante avec l'ordinateur familial ou avec un module, veuillez contacter votre revendeur.

Des renseignements supplémentaires concernant l'utilisation et le service après-vente sont disponibles dans le *Manuel d'utilisation.* 

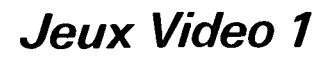

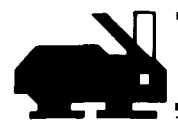

### **GARANTIE DU MODULE ENFICHABLE DE COMMANDE DEL'ORDINATEUR FAMILIAL. GARANTIEDE 6MOIS**

La présente garantie ne s'applique qu'entre Texas Instruments et le premier acquéreur du module de l'ordinateur familial (le Module) achetant pour son usage personnel en tant qu'utilisateur (l'Utilisateur).

### 1. Etendue de la garantie et durée

La présente garantie s'applique aux composants électroniques et aux éléments du boîtier du module (le Matériel).

La présente garantie ne s'applique ni aux programmes contenus dans le module ni au contenu des brochures ou programmes l'accompagnant (les Programmes).

- 2. Laprésente garantie court dans les conditions prévues ci-dessous, pour une durée de 6 mois à partir de la date d'achat par l'Utilisateur.
- 3. Sous réserve desdites conditions, le Matériel est garanti contre tout mauvais fonctionnement résultant d'un vice de matière ou de fabrication.

Le matériel défectueux sera réparé, ajusté, ou remplacé par un module neuf ou remis en état, de qualité équivalente, au choix de Texas Instruments, et ceci sans frais pour l'acquéreur, lorsque le module aura été retourné avec la justification de la date d'achat à un revendeur agréé Texas Instruments. (Se reférer aux instructions du manuel d'utilisation). Le module de remplacement continuera à bénéficier de la garantie applicable au module d'origine pour la durée de celle-ci restant à courir et au minimum 30 jours.

### **4. Conditions**

- (1) La présente garantie ne couvre pas le Matériel endommagé par mauvaise utilisation, stockage ou manipulation incorrects de l'utilisateur ou de toute tierce partie, entretien défectueux ou toute autre cause ne résultant pas d'un vice de matière ou de fabrication.
- (2) Sauf dans les cas expressement prévusauparagraphe3, Texas Instruments n'encourra aucune responsabilité d'aucune sorte, pour quelque raison que ce soit, en cas de dommage provenant du Module ou s'y rapportant.

Néanmoins, s'applique en tout état de cause, la garantie légale qui oblige le vendeur professionnel à garantir l'acheteur contre toutes les conséquences des défauts ou vices cachés de la chose vendue.

As this manual was designed for the U.S. market, the warranty conditions described herein are not applicable in the U.K. The only valid Guarantee Conditions are those set forth in the "Users Reference Guide" accompanying the Home Computer.

Video Games 1 turns your Home Computer into an arcade type games centre. It includes a series of colourful and exciting activities that will provide hours of entertainment for the whole family.

Video Games 1 contains hundreds of variations of three basic games that many people are familiar with:

- **Pot-Shot-A** shooting gallery with life-like scenery.
- Pin-Ball Keep your ball in play with your electronic "Flipper". Who can get the highest score?
- Doodle Enmesh your opponents spider in the web. Play against the computer or a friend.

Each activity has user-selectable options or random elements to make each new game a different challenge. Special 16 colour high resolution graphics and exciting sound effects and music all add to the fun.

### Adds 12K bytes of active memory with stored program **toyour TI Home Computer**

Videospiele 1 verwendelt Ihren Home Computer in eine Spielhalle. Enthält eine Reihe von farbenfrohen und aufregenden Spielen, die für unterhalt same Stunden für die ganze Familie sorgen.

Videospiele 1 enthält Hunderte von Variationen von drei Grundspielen, die vielen Leuten vertraut sind:

- **Schiesstand** Eine Schießbude mit Lebenschter Szenerie.
- $\bullet$  Extra-Ball Halten Sie Ihren Ball mit Ihrem elektronischen "Flipper" im Spiel. Wer erreicht die höchste Punktzahl?
- **Spinnennetz** Verstricken SiedieSpinne Ihres Gegner im Netz. Spielen sie gegen den Computer oder gegen einen Freund.

Jedes Spiel hat wählbare Bedingungen oder beliebige Elemente, um aus Jedem neuen Spiel eine neuen Spaß zu machen. Grafiken mit16Farben **und**  aufregende Klangeffekte und Musik tragen zum Vergnügen bei.

### **DiesesCommand Modul erweitert denArbeitsspeicher IhresTI-Home Computers um I2K Byte.**

Le module Jeux Vidéo 1 comprend une série de 3 jeux en couleurs passionnants, apportant des heures de divertissement à toute la famille :

- **Safari-** Un terrain dechasse avecdesscenessemblablesà la réalité.
- **Bing Ball-** Gardez votre balle en jeu grâce au "flipper" électronique. Qui peut obtenir le meilleur score?
- **Duel** Capturez l'araignéede votre adversaire. Jouez contre l'ordinateur ou contre un ami.

Chaque jeu possède de nombreuses options pouvant être sélectionnées par l'utilisateur, et des éléments aléatoires rendent chaque jeu sans cesse différent.

Ce module ajoute 12000 octets de mémoire active à votre ordinateur familial grâce à ses programmes pré-enregistrés.

> Command Module program and data base contents copyright © 1979 Texas Instruments

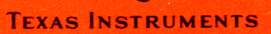

1104980